# **DASHBOARD COM POWER BI APLICANDO CONCEITOS DE STORYTELLING**

Guilherme Vinícius Cintra Ribeiro<sup>1</sup> Maria Luisa Cervi Uzun<sup>2</sup>

### **Resumo**

O artigo demonstra a aplicação de conceitos de *Storytelling* na criação de *dashboards* usando o *software Power BI*. *Storytelling* é uma técnica que consiste em contar histórias de forma estratégica e envolvente, para comunicar informações de maneira clara e impactante. A criação de *dashboards* com *Power BI* é uma forma eficiente de exibir dados e informações de maneira visual e interativa, no entanto, à apresentação de números e gráficos não é suficiente para transmitir uma mensagem clara e envolvente, é importante considerar técnicas de *Storytelling*, como o uso de recursos pré-atentivos, remoção de saturação, posicionamento adequado de elementos e a escolha de visualizações apropriadas para cada informação. Desta forma, o artigo apresenta as etapas e técnicas de criação de um *dashboard* no *Power BI,* desde a seleção e preparação dos dados no *Power Query,* passando pela modelagem e finalizando na visualização, com a escolha de elementos visuais mais adequados para cada tipo de informação, a utilização de gatilhos emocionais para envolver o público e a construção de uma narrativa coesa e estruturada. A ferramenta *Figma* foi usada para criar o plano de fundo personalizados para uma melhor aparência final do painel. Por fim, conclui-se que à aplicação de conceitos de *Storytelling* na criação de *dashboards* utilizando o *Power BI* pode fazer a diferença na comunicação de informações e no engajamento do público com os dados apresentados.

**Palavras-chave:** *Business Intelligence*. *Dashboard*. Modelagem de Dados. *Storytelling*. Visualização de Dados.

### *Abstract*

1

*The article demonstrates the application of Storytelling concepts in the creation of dashboards using the Power BI software. Storytelling is a technique that involves strategically and engagingly telling stories to communicate information in a clear and impactful way. Creating dashboards with Power BI is an efficient way to display data and information visually and interactively, however, presenting numbers and graphs is not enough to convey a clear and engaging message. It is important to consider Storytelling techniques, such as the use of pre-attentive resources, desaturation, proper placement of elements, and the choice of appropriate visualizations for each peace of information. Thus, the article presents the steps and techniques for creating a dashboard in Power BI, starting from selecting and preparing data in Power Query, going through modeling, and finishing with visualization, with the choice of the most* 

<sup>1</sup> Graduando em Análise e Desenvolvimento de Sistemas pela Fatec Dr Thomaz Novelino – Franca/SP.

Endereço eletrônico: guilherme.ribeiro.business@gmail.com.

<sup>2</sup> Professora Mestre da Fatec Dr Thomaz Novelino – Franca/SP. Endereço eletrônico: maria.uzun@fatec.sp.gov.br

*suitable visual elements for each type of information, making use of emotional triggers to engage the audience, and the construction of a coherent and structured narrative. The Figma tool was used to create customized background for a better*  final appearance of the panel. Finally, it is concluded that the application of *Storytelling concepts in creating dashboards using Power BI can make a difference in communicating information and engaging the audience with the presented data.*

*Keywords: Business Intelligence. Dashboard. Data Modeling. Data Visualization. Storytelling.*

### **1 Introdução**

A análise de dados tem se tornado cada vez mais essencial para empresas e organizações tomarem decisões estratégicas e alcançarem suas metas. Nesse contexto, o *Power BI* se destaca como uma das tecnologias de *Business Intelligence*  mais popular e acessível do mercado desde o seu lançamento em 2015.

Desenvolvido pela *Microsoft*, o *Power BI* foi reconhecido como líder em plataformas de análise de *B.I.* no relatório "*Magic Quadrant Leader in analytics and business intelligence platforms*" da Gartner em março de 2022. O *Power BI* transformou o cenário da análise de dados ao apresentar melhor relação custobenefício em comparação a outros *softwares* do mesmo segmento. Seu ambiente de criação de *dashboard,* permite que os usuários finais construam análises interativas rapidamente e com maior facilidade.

No entanto, deve-se atentar para a criação de um *dashboard*, apresentar números e gráficos pode não ser suficiente para transmitir uma mensagem clara e envolvente. Como por exemplo, o uso de recursos pré-atentivos, a remoção de saturação, o posicionamento adequado de elementos, a escolha de visualizações apropriadas para cada informação e a seleção de uma paleta de cores coerente com o contexto em que a análise será aplicada.

Desta forma, este artigo, tem como objetivo demonstrar a criação de um *dashboard* no *Power BI*, desde a seleção e preparação dos dados até a escolha dos elementos visuais mais adequados e a construção de uma narrativa coesa e estruturada, utilizando as técnicas de *Storytelling*. A ferramenta *Figma*, foi utilizada para criar planos de fundo personalizados nos *dashboards*, aprimorando ainda mais a aparência final do painel.

À aplicação de conceitos de *Storytelling* pode fazer a diferença na comunicação de informações e no engajamento do público com os dados apresentados, o que é fundamental para a tomada de decisões mais assertivas e eficazes.

#### **2** *Power BI* **e suas tecnologias até a criação de um** *dashboard*

*Power BI* é uma plataforma de análise de dados lançado pela *Microsoft* em julho de 2015, que permite coletar, transformar, modelar e visualizar dados de várias fontes distintas por meio da junção de vários *softwares* em apenas um local. Com ele, é possível criar a visualização de diferentes tipos de gráficos, tabelas, cartões e outros recursos visuais que, juntos, podem levar a criação de *dashboards*. Além disso, ele permite compartilhar as análises com outros usuários de maneira simples e segura, por meio do *Power BI* Serviços.

O *Power BI* tem como uma das principais ferramentas o *Power Query*. Segundo a *Microsoft* (2022, *s.p.*) o *Power Query*:

> É um mecanismo de transformação e preparação de dados. O *Power Query* vem com uma interface gráfica para obter dados de fontes e um editor do *Power Query* para aplicar transformações. Como o mecanismo está disponível em muitos produtos e serviços, o destino em que os dados serão armazenados dependerá do local em que o *Power Query* foi usado. Usando o *Power Query*, você pode executar o processamento *ETL* (extrair, transformar e carregar) com os dados.

A interface trabalha com etapas de transformações, que são escritas na linguagem M, automaticamente, a cada aplicação de uma transformação, sem a necessidade de criação de código. O *Power Query*, possui diversos recursos para transformação de dados, que podem ser desde remover uma coluna ou filtrar uma linha, até opções avançadas de transformação, como: mesclagem, acréscimo, agrupar, dinamizar e transformar colunas em linhas, caso necessário é possível utilizar um recurso chamado "editor avançado", para edição do código formado em linguagem M.

O processo de modelagem de dados é uma etapa importante após a realização do processo de *ETL* no *Power Query*. O conceito de modelagem de dados empregado na ferramenta é similar ao utilizado em um *Data Warehouse*. Em muitos projetos, as tabelas são divididas em fatos e dimensões. A primeira, contêm registros de eventos como, por exemplo: vendas, enquanto as tabelas dimensões são compostas por informações descritivas de entidades que participaram desses eventos, como, por exemplo: vendedores. Para conectar as tabelas fatos e

dimensões, são comumente utilizados esquemas dimensionais, como o *Star Schema* e o *Snowflake Schema*. Ambos permitem relacionar os dados de forma normalizada, reduzindo a duplicidade de dados que poderia surgir se utilizássemos apenas uma tabela. Dessa forma, os projetos de BI tornam-se mais organizados e com melhor performance.

> O esquema em estrela é uma abordagem de modelagem madura amplamente adotada por *Data Warehouse* relacionais. Ele requer que os modeladores classifiquem suas tabelas de modelo como dimensão ou fato (*Microsoft*, 2023, *s.p.*).

Todos dados, com o processo de *ETL* realizado e modelado, torna possível a criação de relatórios no *Power BI*, por meio da implementação de diversos recursos visuais em conjunto com a linguagem *DAX (Data Analysis Expressions)*.

A linguagem *DAX* é uma é uma linguagem de fórmulas usada para realizar cálculos e manipulação de dados no *Power BI* e outras ferramentas da *Microsoft*, como o *Excel* e o *SSAS* (*SQL Server Analysis Services*). Com *DAX*, é possível criar medidas e colunas calculadas, além de tabelas e relações de dados. Ela é útil para criar análises avançadas e complexas, como análises de tendências, previsões, segmentação de clientes e análises de desempenho de negócios. Além disso, pode ser combinado com outras ferramentas, como linguagens de programação, para criar soluções de análise de dados ainda mais poderosas e avançadas.

De acordo com Russo e Ferrari (2015) o *DAX*, é uma linguagem de programação contida nas ferramentas *Microsoft Power BI*, *Microsoft Analysis Services*, e *Microsoft Power Pivot para Excel*, criada em 2010.

Depois de passar por todos os estágios de preparação, tratamento e formulações através das linguagens M e *DAX*, é iniciado a criação do *dashboard* utilizando as técnicas de *Storytelling* com dados.

Quando finalizado, pode-se compartilhar com os usuários finais em dispositivos móveis e no serviço do *Power BI* para que possam interagir.

### **2 Conceito e Técnicas de** *Storytelling*

Por incontáveis milênios, a arte de contar histórias tem sido uma parte inseparável da condição humana. Mesmo na era digital, as histórias ainda têm um apelo tão forte quanto tinham para nossos antepassados. Elas desempenham um papel vibrante em nossas vidas cotidianas - desde o entretenimento que consumimos até as experiências que compartilhamos com outras pessoas e as emoções que evocamos em nossos sonhos (DYKES, 2016).

*Storytelling* com dados são técnicas de visualizações para contar histórias significativas e envolventes que conectam emocionalmente o público com a mensagem. De acordo com (KNAFLIC, 2016, p.7):

> A capacidade de contar histórias com dados é uma habilidade ainda mais importante em nosso mundo de dados crescentes e de desejo de tomadas de decisão orientadas por dados. Uma visualização de dados eficaz pode significar a diferença entre o sucesso e o fracasso na hora de comunicar as constatações de seu estudo, levantar dinheiro para sua organização sem fins lucrativos, apresentar informações para seus diretores ou simplesmente mostrar sua ideia para seu público.

A prática de visualização de dados desencadeia a atividade conjunta do córtex pré-frontal e visual do cérebro, combinando o poder da cognição (lenta e consciente) e percepção (instantânea). Esta é a razão científica pela qual a visualização de dados é uma habilidade tão importante de se aprender como analista. A visualização possibilita uma compreensão mais ágil e clara de grandes conjuntos de dados complexos. Em outras palavras, a visualização de dados permite que você dê vida aos seus dados (RUIZ, 2021).

Quando você desenrola seus *insights* como uma história de dados, você constrói uma ligação entre os dados e o lado influente e emocional do cérebro. Quando os neurocientistas observaram os efeitos que as informações detalhadas tinham sobre o público, as varreduras cerebrais revelaram que apenas ativavam duas áreas do cérebro associadas ao processamento da linguagem: a área de Broca e a área de *Wernicke*. No entanto, quando alguém está envolvido em uma história, descobriu-se que ela estimulava mais áreas do cérebro. (DYKES, 2016).

Ainda de acordo com Dykes (2016), compreender a interação desses diferentes elementos na narrativa de dados é crucial. Quando a narrativa é combinada com os dados, ela ajuda a explicar ao público o que está ocorrendo e por que determinada informação é relevante. É comum a necessidade de oferecer um contexto mais amplo e comentários para que o público possa apreciar totalmente uma perspectiva.

A utilização de recursos visuais nos dados pode fornecer esclarecimentos sobre *insights* que seriam difíceis de serem percebidos apenas com tabelas ou gráficos. Muitos padrões e valores discrepantes interessantes nos dados

permaneceriam ocultos nas linhas e colunas de tabelas de dados sem o auxílio de visualizações de dados.

Finalmente, a combinação de narrativa e visual pode envolver e até mesmo entreter o público. Não é surpresa que coletivamente gastemos bilhões de dólares por ano no cinema para nos envolvermos em histórias que nos transportam para vidas, mundos e aventuras diferentes. Quando se combina os visuais e a narrativa adequados com os dados corretos, é possível criar uma história de dados que pode influenciar e impulsionar mudanças significativas.

Para construção de um bom *Storytelling*, é necessário entender o contexto em que esta análise será aplicada, para isso, é preciso compreender o público-alvo que receberá o conteúdo.

Segundo KNAFLIC (2016, p.17):

[...] Antes de começar a criar uma apresentação ou comunicação de dados, a atenção e o tempo devem estar voltados a entender o contexto da necessidade de se comunicar.

Mediante compreensão do contexto, é necessário escolher um visual adequado para apresentação dos dados. Apresentá-los por meio de gráficos, tabelas, matrizes e cartões são algumas das opções, no entanto, para cada caso, há uma representação visual que melhor os explica. Knaflic (2016, p. 31) lembra que, "existem muitos gráficos diferentes e outros tipos de exibições de informações visuais, mas alguns poucos funcionarão para a maioria das suas necessidades".

Além de escolher visuais adequados para cada informação que deve ser passada, é necessária também retirar a saturação dos elementos, que muitas vezes vem como padrão em softwares de visualização de dados. Knaflic (2016, p.67), diz que saturação "são aqueles elementos visuais que ocupam espaço, mas não aumentam o entendimento".

Para retirar uma saturação de um elemento visual, é importante utilizar os Princípios de *Gestalt* de Percepção Visual. Os princípios de *Gestalt* são um conjunto de teorias de percepção visual que, explicam como as pessoas organizam e interpretam informações visuais. Esses, foram desenvolvidos por psicólogos alemães no início do século XX e são amplamente aplicados em *design* gráfico, e outras áreas que lidam com comunicação visual, sendo eles proximidade, similaridade, acercamento, fechamento e continuidade.

## **FATEC FRANCA ISSN: 2595-5942**

Uma das primeiras contribuições para a ciência da percepção foi feita pela Gestalt School of Psychology. A intenção original desse esforço quando começou em 1912 era descobrir como percebemos padrão, forma e organização no que vemos. Os fundadores observaram que organizamos o que vemos de maneiras particulares em um esforço para dar sentido a isso. O resultado do esforço foi uma série de princípios de percepção da Gestalt, que ainda hoje são respeitados como descrições precisas do comportamento visual. (FEW, 2006, p. 514)

Knaflic (2016, p.67), afirma que "quando for identificar quais elementos dos visuais são sinal (a informação que queremos comunicar) e quais podem ser ruído (saturação), considere os Princípios da *Gestalt* de Percepção Visual".

Depois de remover a saturação nos elementos, é importante conduzir o público para os locais que realmente importa. Para fazer isso, podemos utilizar de recursos pré-atrentivos, que ainda de acordo com Knaflic (2016), podem ser usados estrategicamente de duas maneiras: primeiro, para ajudar a direcionar a atenção do público para onde você deseja que ele se concentre; segundo, para criar uma hierarquia visual de elementos, para conduzir seu publico pelas informações que você deseja se comunicar, do modo como quer que as processem.

Por último, é importante posicionar cada visualização em um local estratégico dentro do painel, de modo que a compreensão da história por trás dos dados seja facilitada. É comum que a maioria do público comece a leitura do painel, do gráfico ou slide pelo canto superior esquerdo e percorra a tela ou página em um movimento zigue-zague com os olhos (movimento em Z). Portanto, o posicionamento dos elementos gráficos deve ser pensado levando em consideração essa dinâmica de leitura para garantir que a mensagem seja transmitida de forma clara e eficiente.

#### **3 Materiais e métodos ou desenvolvimento**

Este artigo tem uma abordagem qualitativa aplicada e descritiva, e utiliza fontes bibliográficas para apresentar conceitos sobre o *Software Power BI* e *Storytelling* com dados. A intenção é explicar as tecnologias disponíveis no *Power BI* para criação de *dashboards*, bem como técnicas para aprimorá-los.

De acordo com a pesquisadora Minayo (2002), a pesquisa qualitativa se preocupa com um nível de realidade que não pode ser quantificado, trabalhando com o universo de significados, motivações, aspirações, crenças, valores e atitudes. Ela se dedica aos processos e fenômenos que não podem ser reduzidos à operacionalização de variáveis.

### **FATEC FRANCA ISSN: 2595-5942**

A pesquisa bibliográfica, segundo Gil (1991) é desenvolvida a partir de material já elaborado, como livros e artigos científicos. Ela busca conhecer e analisar as contribuições culturais ou científicas do passado sobre um determinado assunto, tema ou problema.

> A pesquisa bibliográfica procura explicar um problema a partir de referências teóricas publicadas em documentos. Pode ser realizada independentemente ou como parte da pesquisa descritiva ou experimental. Em ambos os casos, busca conhecer e analisar as contribuições culturais ou científicas do passado existentes sobre um determinado assunto, tema ou problema (CERVO e BERVIAN,1996, p. 48).

A pesquisa aplicada tem como objetivo conhecer para aplicação imediata dos resultados, buscando soluções práticas para problemas concretos do cotidiano, conforme explica Barros (2014).

Por sua vez, a pesquisa descritiva expõe as características de uma população ou fenômeno, estabelecendo correlações entre variáveis e definindo sua natureza. Ela não tem compromisso em explicar os fenômenos que descreve, mas serve como base para tal explicação, de acordo com Vergara (2005).

### **4 Resultados e discussão**

Com base no que foi discutido até agora, propomos um cenário fictício de uma empresa que vende vários tipos de sapatos em três lojas na Europa, nomeada, de "Fatec *Shoes*".

Apresenta-se na figura 1, o logo da empresa fictícia "Fatec *Shoes*" que será utilizado para ilustrar e para direcionar as cores, na criação do *dashboard*.

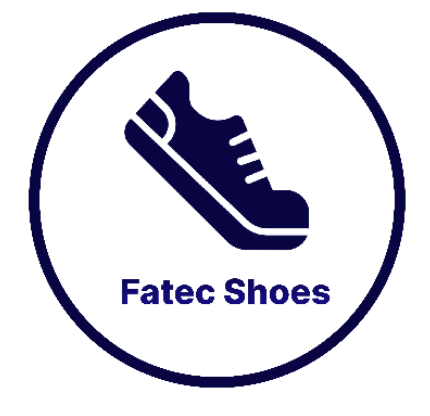

**Figura 1** - Logo da empresa Fatec *Shoes*

Fonte: **Autor (2023)**

Os executivos desta empresa solicitaram um painel interativo para entender as vendas ao longo do tempo, pois a empresa está enfrentando problemas. Desta forma, foi apresentado o *dashboard* interativo, criado no *software Power BI*, representado na figura 2, sem nenhuma técnica de *Storytelling* com dados.

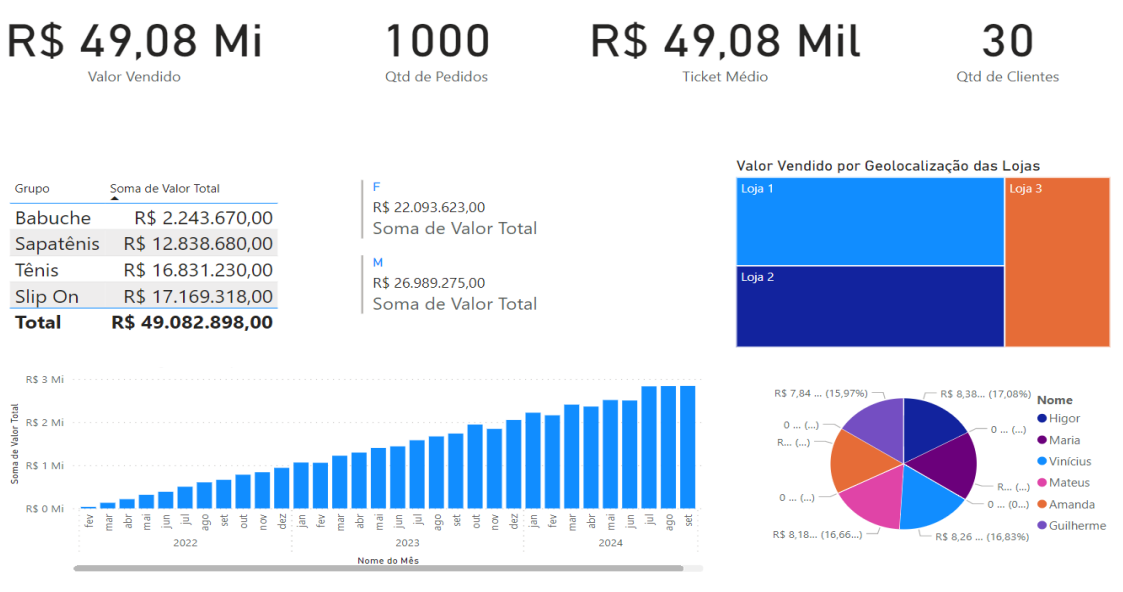

**Figura 2** - *Dashboard* criado inicialmente sem as técnicas de *Storytelling*

Fonte: **Autor (2023)**

Observa-se que, este *dashboard* não foi desenvolvido baseada nas técnicas de *Storytelling*, são eles:

| Problema                 | Justificativa                                                        |
|--------------------------|----------------------------------------------------------------------|
| Falta de Clareza         | O dashboard ficou confuso e desorganizado, dificultando              |
|                          | assim a interpretação dos dados pelos usuários.                      |
| <b>Dificuldade</b><br>em | A falta de uma história clara nos dados tornou-se difícil, para      |
| identificar              | os usuários, identificarem <i>insights</i> importantes ou tendências |
| insights                 | que possam impactar o negócio.                                       |
| <b>Dificuldade</b><br>em | usuários dificilmente entendem,<br>dados<br>Os.<br>como<br><b>OS</b> |
| tomar decisões           | apresentados afetam a empresa, tornando mais difícil tomar           |
|                          | decisões.                                                            |
| de<br><b>Excesso</b>     | O dashboard apresentado, contém informações irrelevantes, o          |
| informações              | que torna mais difícil identificar elementos importantes.            |

**Quadro 1** – *Problemas gerados no dashboard, sem a utilização das técnicas de Storytelling*

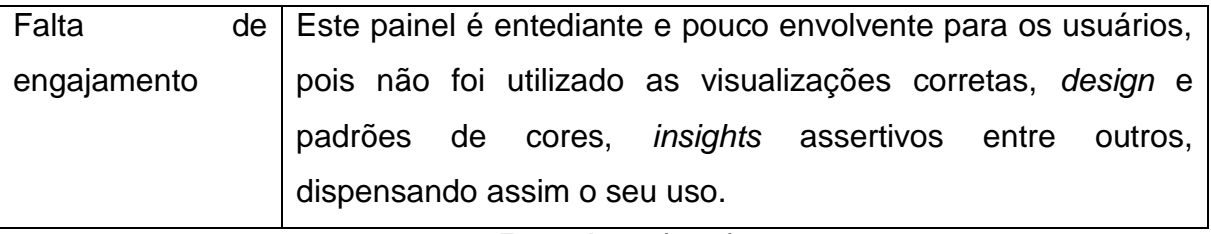

#### Fonte: **Autor (2023)**

Em síntese, na figura 2, demostra dificuldade para os usuários entenderem a história que os dados estão contando, identificarem *insights* importantes e tomar decisões. Isso pode levar a problemas no negócio, incluindo perda de oportunidades de crescimento.

Para resolver esse problema, algumas estratégias de *Storytelling* são sugeridas, utilizando o *Power BI*, o *Figma*, aplicando técnicas de *ETL*, modelagem de dados e narrativa de dados.

A primeira etapa consistiu em realizar a extração de dados obtidos de diversas fontes: *CSV, JSON e Excel* e os transformamos usando o *Power Query* e a linguagem M. Na sequência, construiu-se o esquema estrela, nomeado *Star Schema*, na área de modelagem do *software Power BI*. Já na terceira etapa, criamos uma análise no ambiente de criação de relatórios do *Power BI* que apresentou os primeiros passos na visualização de dados e a utilização da linguagem *DAX* para a criação dos cálculos/medidas.

Por fim, a criação do *dashboard, em que* se utilizou as técnicas de *Storytelling*, para torná-lo mais atraente e fácil de entender para os executivos da "Fatec *Shoes*". Adicionamos também um plano de fundo do *Figma* ao painel, aplicando técnicas de *design* e narrativa de dados para melhorar a experiência de visualização dos dados.

O *dashboard* foi pensado da seguinte maneira: inicialmente identificou-se a mensagem mais importante que desejava transmitir, ou seja, uma tendência importante ou uma conclusão chave; depois foi identificado padrões e *insights* interessantes; o próximo estágio pensou-se nas visualizações que melhor representaria a história dos dados da empresa "Fatec *Shoes*", de acordo com cada tipo de dado; na sequência atentou-se para o posicionamento dos dados na tela, ou seja, se as visualizações mais importantes estavam de acordo de como o cérebro lê as informações, seguindo o desenho da letra Z e por fim, se a história estava sendo contada da forma mais simples, clara e objetiva possível.

### **FATEC FRANCA ISSN: 2595-5942**

A seguir mostrar-se-á o passo a passo do desenvolvimento do *dashboard*. Cada etapa será explicada em termos simples e diretos, utilizando exemplos e imagens para ilustrar os conceitos, desde a obtenção dos dados, passando pela escolha das visualizações mais adequadas, criação do layout e design, seleção das cores e fontes, e por fim, testes e ajustes finais. Ao seguir esses passos, construiuse um *dashboard* claro, coerente e eficaz, fornecendo aos usuários as informações necessárias para tomar decisões e impulsionar o sucesso do negócio.

No *Power BI*, as bases de dados foram importadas utilizando a opção "Obter Dados", permitindo a edição dos arquivos. A base de dados de vendas estava em formato *Excel* e possuía uma estrutura prévia, mas a primeira linha continha um título desnecessário que foi removido com a função "Remover Linhas Superiores" do *Power Query*. Outras transformações foram realizadas, como a exclusão de uma coluna vazia e a promoção dos cabeçalhos. O arquivo *JSON* dos vendedores foi adicionado automaticamente, e foram removidos dados duplicados com o comando apropriado. Um segundo arquivo *JSON* foi adicionado contendo informações sobre as lojas, espaços desnecessários nas descrições foram removidos com a função "Cortar" do *Power Query*. Depois de finalizada a tabela de lojas, o *JSON* de produtos foi adicionado juntamente com a coluna de dados deletados do sistema, que foi filtrada para apresentar somente os valores "*False*", a coluna com essa informação foi então removida. Por fim, foram adicionados o *JSON* de clientes e um arquivo *CSV* contendo as metas diárias para cada vendedor.

Na figura 3, verificar-se-á, os arquivos citados no parágrafo anterior, com os devidos tratamentos no *Power Query*.

| I             TCC - Editor do Power Query                                                                                                    |                                                                                  |                                                                                                    |                                                |                                                         |                                                                                                    |                                |                                                                           |                                                                          |                                  | $\circ$                                          |               |
|----------------------------------------------------------------------------------------------------|----------------------------------------------------------------------------------|----------------------------------------------------------------------------------------------------|------------------------------------------------|---------------------------------------------------------|----------------------------------------------------------------------------------------------------|--------------------------------|---------------------------------------------------------------------------|--------------------------------------------------------------------------|----------------------------------|--------------------------------------------------|---------------|
| Página Inicial<br>Transformar<br>Adicionar Coluna<br>trquivo                                                                                                    | Exibicão<br>Ferramentas                                                          | Ajuda                                                                                                    |                                                |                                                         |                                                                                                    |                                |                                                                           |                                                                          |                                  |                                                  |               |
| $\mathbb{R}$ X<br>डे<br>₩<br>O<br>$=$ 1<br>Fontes<br>Configurações da<br>Fechar e<br>Nova<br>Inserir<br>Fonte - Recentes - Dados<br>fonte de dados<br>Aplicar * | E<br>ø<br>Gerenciar<br>Atualizar<br>Visualização - E Gerenciar -<br>Parámetros - | <b>Propriedades</b><br>LILL<br>$\overline{\mathsf{x}}$<br>Editor Avançado<br>Escolher Remover<br>Colunas - Colunas -                                                    | −∝<br>m<br>Manter Remover<br>Linhas - Linhas - | ĝĮ.<br>dh.<br>吕<br>钍<br>Dividir Agrupar<br>Coluna - por | Tipo de Dados: Número Inteiro +<br>Usar a Primeira Linha como Cabecalho -<br><b>L<sub>2</sub></b> Substituir Valores |                                | Mesclar Consultas<br>Acrescentar Consultas<br><b>LL</b> Combinar Arquivos | Análise de Texto<br><b>C</b> Pesquisa Visual<br>A Azure Machine Learning |                                  |                                                  |               |
| Fechar<br>Nova Consulta<br>Fontes de Dados                                                                                                    | Consulta<br>Parámetros                                                           | Gerenciar Colunas                                                                                                    | Reduzir Linhas Classificar                     |                                                         | Transformar                                                                                                    |                                | Combinar                                                                  | Insights da IA                                                           |                                  |                                                  |               |
| Consultas [7]                                                                                                    | $\left\langle \cdot \right $<br>$\checkmark$ fx                                  | = Table.TransformColumnTypes(#"Cabeçalhos Promovidos1",{{"Pedido", Int64.Type}, {"Cod. Vendedor", Int64.Type}, {"Cod. Loja", Int64.Type}, {"Cod. Produto", Int64.Type}, |                                                |                                                         |                                                                                                    |                                |                                                                           |                                                                          | $\checkmark$                     | Config. Consulta                                 | $\times$      |
| I fVendas                                                                                                    | $\overline{\text{III}}$ . $1^2$ <sub>3</sub> Pedido                              | Data de Emissao                                                                                                    | $\sqrt{1^2}$ Cod. Vendedor                     | $\sqrt{1^2}$ Cod. Loja                                  | $\sqrt{121}$ Cod. Cliente                                                                                            | $\sqrt{1^2}$ Cod. Produto      | $\overline{+}$ 1 <sup>2</sup> <sub>3</sub> Qtd                            | $\overline{\phantom{a}}$ S Valor                                         |                                  | $\overline{\phantom{a}}$ <b>4 PROPRIEDADES</b>   |               |
| dVendedores                                                                                                    | · Válidos                                                                        | 100% · Válidos                                                                                                    | 100% · Válidos                                 | 100% · Válidos                                          | 100% · Válidos                                                                                                    | 100% · Válidos                 | 100% · Válidos                                                            | 100% · Válidos                                                           | 100%                             | Nome                                             |               |
| <b>III</b> dloja                                                                                                    | Err <sub>0</sub><br>· Vazio                                                      | 0%<br>· Erro<br>0% · Vazio                                                                                                    | 0% . Erro<br>0% · Vazio                        | 0% . Erro<br>0% · Vazio                                 | 0% . Erro<br>0% · Vazio                                                                                              | 0% . Erro<br>0% · Vazio        | 0% . Erro<br>0% · Vazio                                                   | 0%<br>· Erro<br>0%<br>· Vazio                                            | 0%<br>0%                         | fVendas                                          |               |
| dProdutos                                                                                                    |                                                                                  |                                                                                                    |                                                |                                                         |                                                                                                    |                                |                                                                           |                                                                          |                                  | Todas as Propriedades                            |               |
| dCalendario                                                                                                    |                                                                                  |                                                                                                    |                                                |                                                         |                                                                                                    |                                |                                                                           |                                                                          |                                  | <b>4 ETAPAS APLICADAS</b>                        |               |
| dClientes                                                                                                    |                                                                                  |                                                                                                    |                                                |                                                         |                                                                                                    | ,,,,,,,,,                      |                                                                           |                                                                          |                                  | Fonte                                            | $\frac{1}{2}$ |
| <b>ED</b> Meta                                                                                                    | 1000 distinto(s), 1000 exclusi                                                   | 1000 distinto(s), 1000 exclusi   6 distinto(s), 0 exclusivo(s)                                                                                                    |                                                | 3 distinto(s), 0 exclusivo(s)                           |                                                                                                    | 10 distinto(s), 0 exclusivo(s) |                                                                           | 1000 distinto(s), 1000 exclusi_ 6 distinto(s), 0 exclusivo(s)            |                                  | Navegação                                        |               |
|                                                                                                    |                                                                                  | 272<br>02/02/2022<br>353                                                                                                    |                                                | S.<br>$\epsilon$                                        | $\mathbf{r}$<br>$\mathbf{3}$                                                                                         | 8<br>20                        | $\overline{z}$<br>$\overline{5}$                                          | $\overline{z}$                                                           | 9<br>$\wedge$<br>10 <sup>1</sup> | Cabeçalhos Promovidos                            |               |
|                                                                                                    |                                                                                  | 03/02/2022<br>834<br>04/02/2022                                                                                                    |                                                | $\overline{3}$                                          | $\overline{\mathbf{3}}$                                                                                              | 14                             | 10 <sup>1</sup>                                                           | $\overline{\mathbf{3}}$                                                  | Z                                | Tipo Alterado                                    |               |
|                                                                                                    | $\Delta$                                                                         | 215<br>05/02/2022                                                                                                    |                                                | $\mathbf{r}$                                            | $\mathbf{3}$                                                                                                    | 16                             | $\overline{5}$                                                            | $\overline{a}$                                                           | 10 <sup>1</sup>                  | Colunas Removidas<br>Linhas Superiores Removidas |               |
|                                                                                                    | $\overline{5}$                                                                   | 584<br>06/02/2022                                                                                                    |                                                | $\mathbf{3}$                                            | $\overline{2}$                                                                                                    | 20                             | $\overline{4}$                                                            | 5                                                                        | 13                               | Cabecalhos Promovidos1                           |               |
|                                                                                                    | 6                                                                                | 51<br>07/02/2022                                                                                                    |                                                | 5                                                       | $\overline{z}$                                                                                                    | 25                             | $\overline{5}$                                                            | $\epsilon$                                                               | 9                                | $\times$ Tipo Alterado1                          |               |
|                                                                                                    | $\overline{7}$                                                                   | 679<br>08/02/2022                                                                                                    |                                                | $\mathcal{B}$                                           | $\overline{2}$                                                                                                    | 15                             | $\mathbf{1}$                                                              | $\overline{z}$                                                           | $\circ$                          |                                                  |               |
|                                                                                                    | 8                                                                                | 857<br>09/02/2022                                                                                                    |                                                | $\mathcal{S}$                                           | $\mathcal{S}$                                                                                                    | 14                             | $\mathcal{G}$                                                             | $\mathbf{s}$                                                             | 9                                |                                                  |               |
|                                                                                                    | $\mathbf{Q}$                                                                     | 125<br>10/02/2022                                                                                                    |                                                | $\mathcal{S}$                                           | $\overline{2}$                                                                                                    | $\mathcal{S}$                  | $\overline{z}$                                                            | $\circ$                                                                  | $\bullet$                        |                                                  |               |
|                                                                                                    | 10                                                                               | 712<br>11/02/2022                                                                                                    |                                                | $\sim$                                                  | $\mathbf{r}$                                                                                                    | 26                             | 6                                                                         | 10                                                                       | 11                               |                                                  |               |
|                                                                                                    | 11                                                                               | 403<br>12/02/2022                                                                                                    |                                                | $\mathbf{I}$                                            | $\overline{a}$                                                                                                    | 15                             | 10 <sup>10</sup>                                                          | 11                                                                       | $\mathbf{z}$                     |                                                  |               |
|                                                                                                    | 12                                                                               | 740<br>13/02/2022                                                                                                    |                                                | $\overline{2}$                                          | $\mathbf{I}$                                                                                                    | 20                             | $\mathcal{S}$                                                             | 12                                                                       | $\mathbf{Q}$                     |                                                  |               |
|                                                                                                    | 13                                                                               | 15<br>14/02/2022                                                                                                    |                                                | $\overline{6}$                                          | $\mathbf{s}$                                                                                                    | 19                             | $\overline{2}$                                                            | 15                                                                       | ø                                |                                                  |               |
|                                                                                                    | 14                                                                               | 306<br>15/02/2022                                                                                                    |                                                | 6                                                       | $\overline{2}$                                                                                                    | 23                             | $\Delta$                                                                  | 14                                                                       | 13                               |                                                  |               |
|                                                                                                    | 15                                                                               | 42<br>16/02/2022                                                                                                    |                                                | $\mathbf{r}$                                            | $\overline{\mathbf{S}}$                                                                                              | $11\,$                         | $\Delta$                                                                  | 15                                                                       | 13                               |                                                  |               |
|                                                                                                    | 16                                                                               | 673<br>17/02/2022                                                                                                    |                                                | $\mathbf{I}$                                            | $\overline{2}$                                                                                                    | $\overline{z}$                 | 9                                                                         | 16                                                                       | 9                                |                                                  |               |
|                                                                                                    | 17                                                                               | 771<br>18/02/2022                                                                                                    |                                                | $\mathbf{r}$                                            | $\overline{3}$                                                                                                    | $\overline{\mathbf{g}}$        | $\overline{z}$                                                            | 17                                                                       | 9                                |                                                  |               |
|                                                                                                    | 18                                                                               | 873<br>19/02/2022                                                                                                    |                                                | $\overline{2}$                                          | $\mathbf{3}$                                                                                                    | 6                              | 6                                                                         | 18                                                                       | 11                               |                                                  |               |
|                                                                                                    | 19                                                                               | 900<br>20/02/2022                                                                                                    |                                                | $\overline{2}$                                          | $\overline{2}$                                                                                                    | 28                             | $\mathbf{I}$                                                              | 19                                                                       | 9.                               |                                                  |               |
|                                                                                                    | 20                                                                               | 384<br>21/02/2022                                                                                                    |                                                | $\mathcal{S}$                                           | $\overline{2}$                                                                                                    | 20                             | 10 <sup>1</sup>                                                           | 20                                                                       | Z <sub>1</sub>                   |                                                  |               |
|                                                                                                    | 21                                                                               | 494<br>22/02/2022                                                                                                    |                                                | $\overline{\phantom{a}}$                                | $\overline{z}$                                                                                                    | $\overline{z}$                 | $\overline{z}$                                                            | 21                                                                       | 9                                |                                                  |               |
|                                                                                                    | 22                                                                               | 510<br>23/02/2022                                                                                                    |                                                | $\overline{z}$                                          | $\mathbf{3}$                                                                                                    | 27                             | $\overline{z}$                                                            | 22                                                                       | $\alpha$                         |                                                  |               |
|                                                                                                    | 23                                                                               | 647<br>24/02/2022                                                                                                    |                                                | $\overline{z}$<br>$\mathbf{3}$                          | $\mathbf{I}$<br>$\mathbf{3}$                                                                                         | 29                             | $\overline{z}$                                                            | 23<br>24                                                                 | 9                                |                                                  |               |
|                                                                                                    | 24<br>25                                                                         | 800<br>25/02/2022<br>843                                                                                                    |                                                | $\overline{a}$                                          | $\mathbf{I}$                                                                                                    | $\mathbf{I}$<br>25             | 10<br>$\overline{S}$                                                      | 25                                                                       | $\mathcal{F}_n$<br>9             |                                                  |               |
|                                                                                                    | 26                                                                               | 26/02/2022<br>881                                                                                                    |                                                | $\boldsymbol{\delta}$                                   | $\mathbf{s}$                                                                                                    | 25                             | $\delta$                                                                  | 26                                                                       | 11                               |                                                  |               |
|                                                                                                    | 27                                                                               | 27/02/2022<br>599                                                                                                    |                                                | $\overline{2}$                                          | $\mathcal{S}$                                                                                                    | 25                             | $\overline{z}$                                                            | 27                                                                       | 9.                               |                                                  |               |
|                                                                                                    | 28                                                                               | 28/02/2022<br>972<br>01/03/2022                                                                                                    |                                                | $\mathbf{d}$                                            | $\mathbf{I}$                                                                                                    | 30                             | $\overline{2}$                                                            | 28                                                                       | 9                                |                                                  |               |
|                                                                                                    | 29                                                                               | 517<br>02/03/2022                                                                                                    |                                                | $\mathbf{I}$                                            | $\mathbf{I}$                                                                                                    | 22                             | $\mathbf{s}$                                                              | 29                                                                       | g.                               |                                                  |               |
|                                                                                                    | 30                                                                               | 142<br>03/03/2022                                                                                                    |                                                | $\mathbf{I}$                                            | $\mathbf{1}$                                                                                                    | $\overline{7}$                 | $\overline{7}$                                                            | SO <sub>2</sub>                                                          | ۰                                |                                                  |               |
|                                                                                                    | 31                                                                               | 640<br>04/03/2022                                                                                                    |                                                | $\mathcal{S}$                                           | $\mathcal{S}$                                                                                                    | 24                             | $\overline{z}$                                                            | 31                                                                       | $\checkmark$<br>$\ddot{q}$       |                                                  |               |
|                                                                                                    | 32<br>≺                                                                          |                                                                                                    |                                                |                                                         |                                                                                                    |                                |                                                                           |                                                                          | $\rightarrow$                    |                                                  |               |
| 9 COLUNAS, 999+ LINHAS Criação de perfii de coluna com base nas primeiras 1000 linhas                                                                           |                                                                                  |                                                                                                    |                                                |                                                         |                                                                                                    |                                |                                                                           |                                                                          |                                  | VISUALIZAÇÃO BAIXADA À(S) 19:37                  |               |

**Figura 3** - *Power Query* aberto com as fontes de dados

#### Fonte: **Autor (2023)**

Após o tratamento dos dados das planilhas no *Power Query*, foi necessário relacionar as datas das vendas com as datas das metas. Para isso, foi criada uma tabela calendário durante a etapa de modelagem de dados. Essa tabela é responsável por relacionar vários eventos diferentes em uma única tabela. Para criála, um *script* na linguagem M foi escrito em uma consulta nula, como mostra na figura 4, que extraiu a primeira data do ano da primeira venda registrada e a última data do ano do último registro de venda. Em seguida, o *script* cunhou uma lista de datas, utilizando as informações de anos, meses, trimestres, semanas e dias da semana extraídas pelo ambiente de edição do *Power Query*.

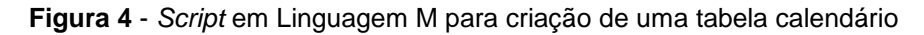

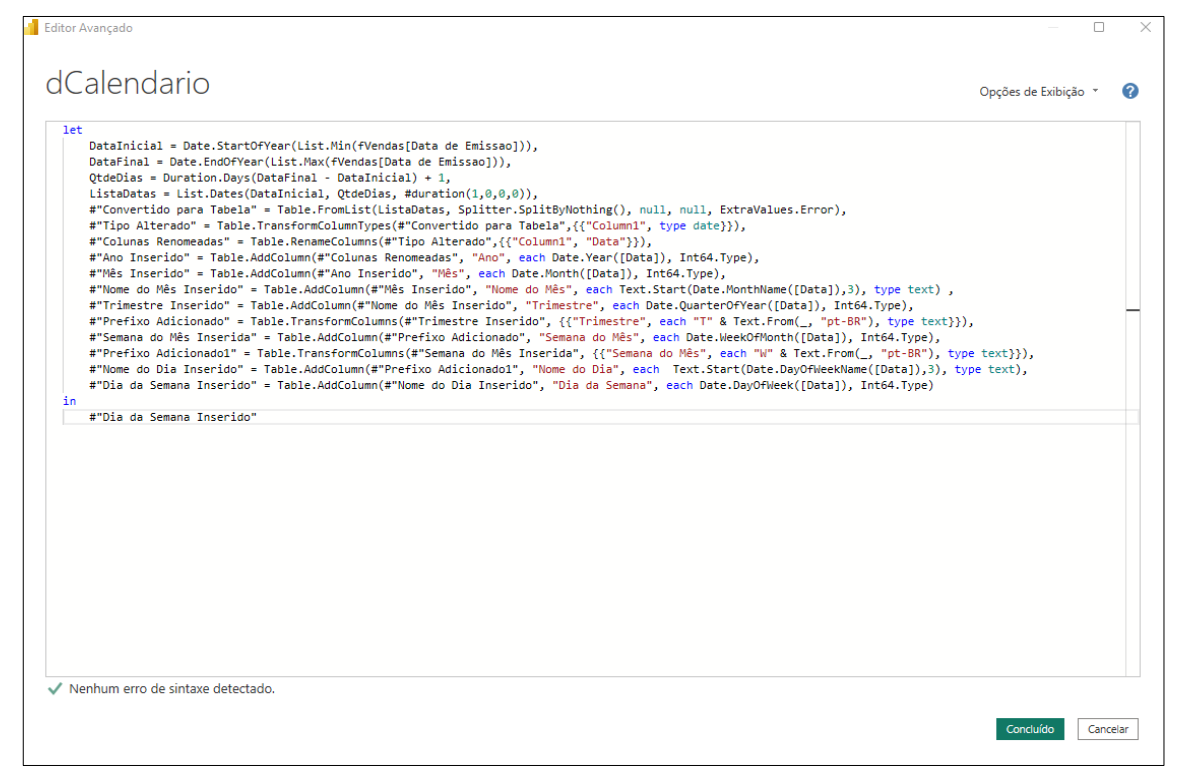

Fonte: **Autor (2023)**

Depois de todas as inserções e tratamentos feitos, os nomes de cada tabela foram alterados para fVendas, dCalendario, dLoja, dClientes, dVendedores, dProdutos e fMetas, onde "f" significa fato e "d" dimensão. Em seguida, as tabelas foram carregadas para o *Power BI* e realizada a modelagem de dados.

A figura 5, demostra a modelagem dos dados, as tabelas dimensões foram ligadas a todas as dimensões da tabela fato vendas, formando o modelo *Star Schema* na aplicação. Além disso, a tabela fato metas foi ligada aos vendedores e ao calendário, de modo que houvesse comunicação entre as duas partes. Isso tornou as tabelas mais organizadas e o projeto com melhor desempenho, uma vez que diminuiu a quantidade de dados redundantes em comparação a uma única tabela.

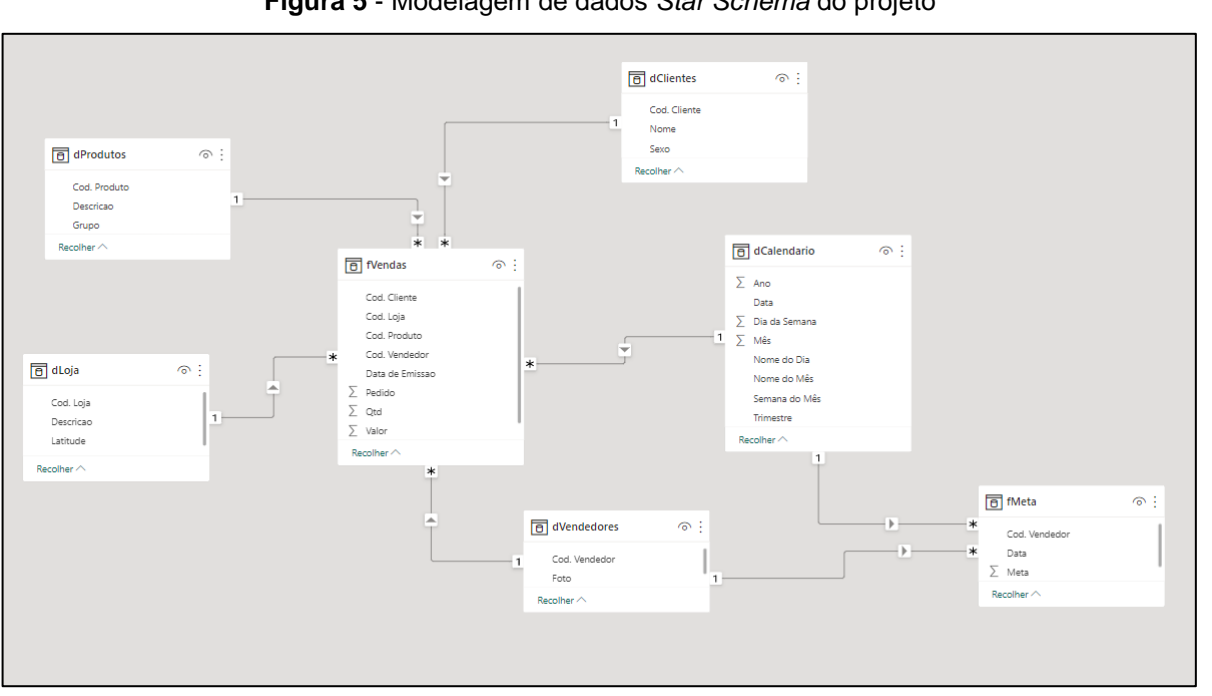

**Figura 5** - Modelagem de dados *Star Schema* do projeto

Fonte: **Autor (2023)**

Após finalizar as etapas de *ETL* e Modelagem de Dados, o próximo passo foi criar análises na área de trabalho do *Power BI*. Dentre os indicadores adicionados, destacam-se o Valor de Venda, a Quantidade de Vendas, o *Ticket* Médio e a Quantidade de Clientes. O valor de venda representa o montante total das vendas realizadas, ao mesmo tempo que a quantidade de vendas se refere ao número de pedidos distintos registrados. O *ticket* médio é o valor médio de cada venda realizada, enquanto a quantidade de clientes recomenda a quantidade de compradores únicos dentro de um determinado período. Esses indicadores permitem uma visualização clara do desempenho de vendas da empresa, proporcionando *insights* importantes para tomadas de decisão.

Para a criação do painel que utiliza as técnicas de *Storytelling* com os dados, foram escolhidos cinco tipos diferentes de gráficos, cada um com uma análise específica, para fornecer informações mais completas quando utilizados em conjunto.

O gráfico de linhas (figura 6) foi utilizado para mostrar a evolução das vendas ao longo do tempo, já que são ideais para visualizações temporais.

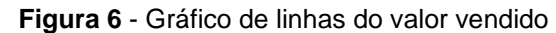

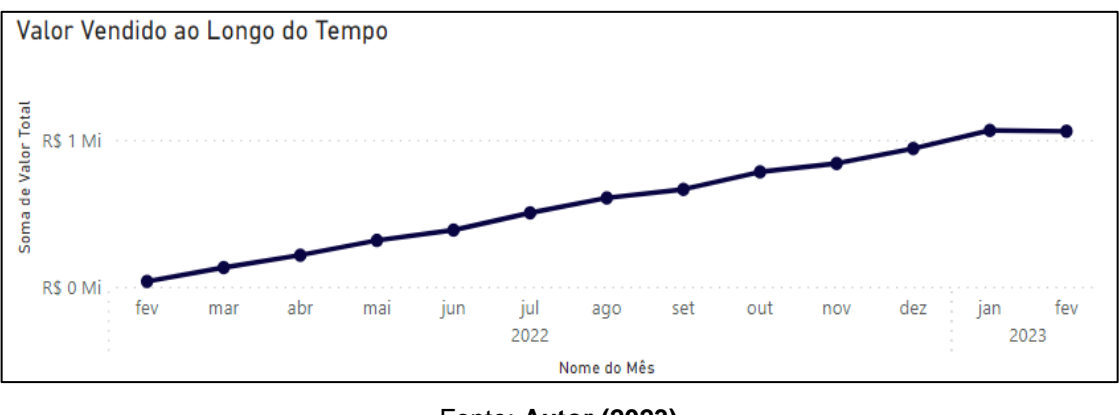

Fonte: **Autor (2023)**

O gráfico de mapa, representado na figura 7, foi empregado para indicar a quantidade vendida por localização geográfica das lojas, permitindo que o usuário identifique facilmente as áreas de maior volume de vendas.

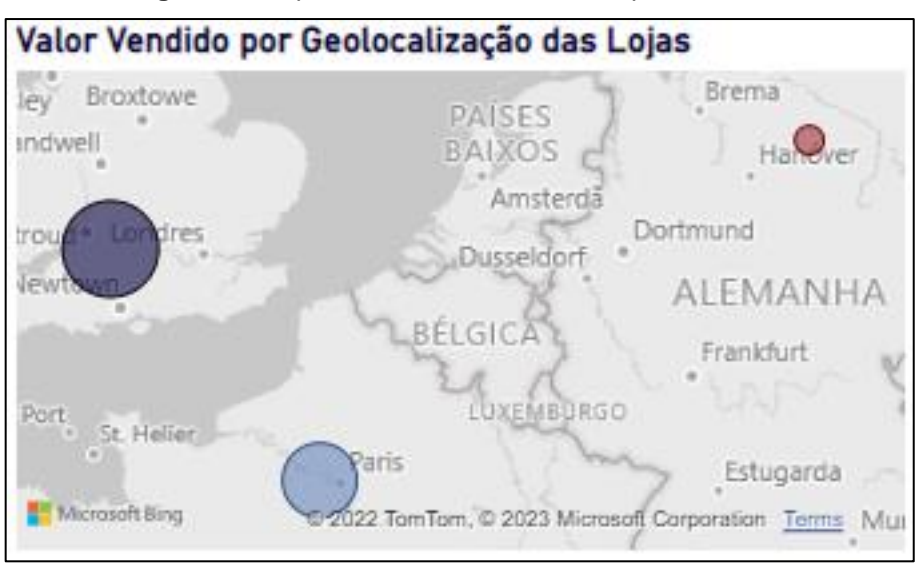

**Figura 7** - Mapa de vendas com recursos pré-atentivos

Fonte: **Autor (2023)**

O gráfico de barras, constituinte na figura 8, por sua vez, mostrou o valor das vendas por grupo de produto de maneira simples e direta, seguindo a leitura da esquerda para a direita, de acordo com a direção natural dos olhos, e apresentando os nomes completos dos grupos de produtos.

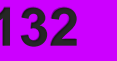

**Figura 8** – Gráfico de produtos com recursos pré-atentivos

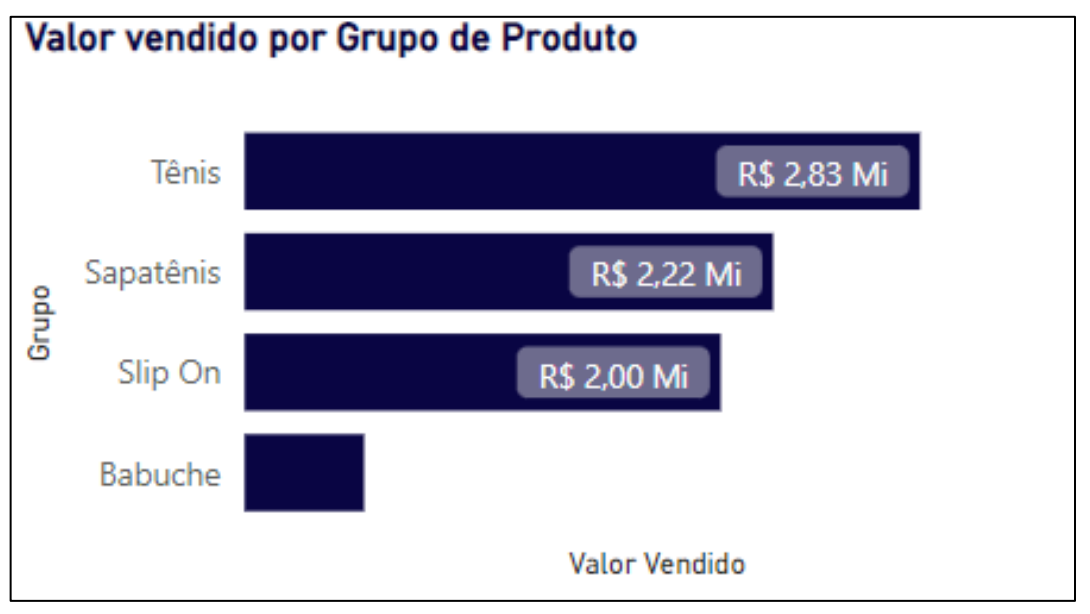

Fonte: **Autor (2023)**

O gráfico de rosca, como mostra na figura 9, foi escolhido para separar claramente o valor de vendas por gênero (masculino e feminino).

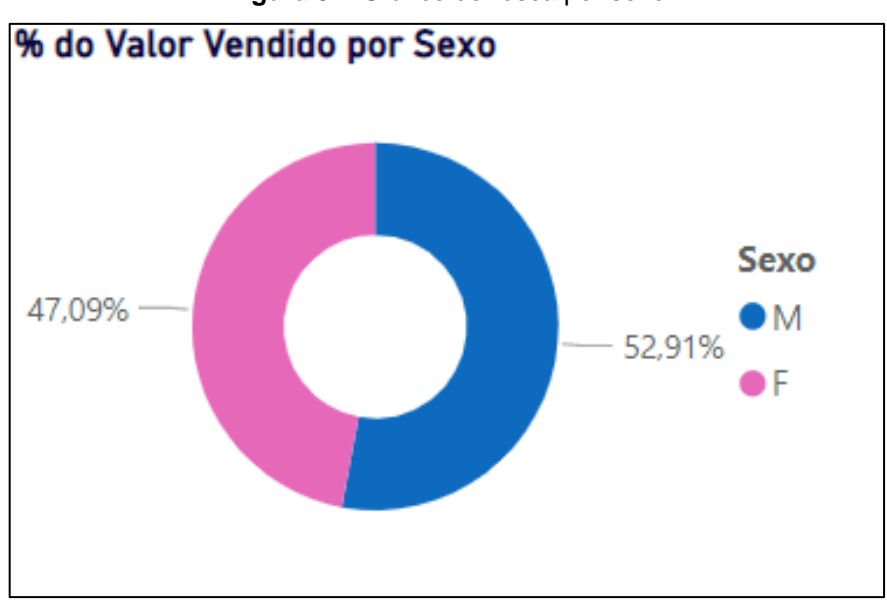

**Figura 9** – Gráfico de rosca por sexo

Por fim, a figura 10, é a matriz que exibi a comparação tabular entre as vendas e as metas de cada vendedor, apresentando as fotos de cada um para facilitar a identificação. Além disso, é possível expandir a matriz para incluir informações detalhadas sobre os pedidos.

## **FATEC FRANCA ISSN: 2595-5942**

Fonte: **Autor (2023)**

| Foto | Nome     | Valor Vendido    | % Meta |  |  |
|------|----------|------------------|--------|--|--|
| $+$  | Vinícius | R\$ 1.467.981,00 | 140%   |  |  |
| $+$  | Higor    | R\$ 1.402.879,00 | 134%   |  |  |
|      | Amanda   |                  | 125%   |  |  |

**Figura 10** - Tabela vendedores com recursos pré-atentivos

Fonte: **Autor (2023)**

As cores utilizadas no *dashboard* foram selecionadas em conformidade com a identidade visual da empresa, porém, de maneira estratégica, direcionando a atenção do público para o mais importante. O cinza foi utilizado como cor de segundo plano em todo o *dashboard*, proporcionando informações complementares e reduzindo a saturação de cores. O azul marinho foi escolhido como cor principal para destacar o que é mais relevante e harmonizá-lo com a identidade visual da empresa. Além disso, foram utilizados recursos pré-atentivos nos gráficos, como marcadores de linhas para destacar o valor de cada mês, cores de fundo na matriz para representar a temperatura das vendas, ícones para indicar se a meta foi atingida e cores distintas no gráfico de mapa para exibir as temperaturas de venda em cada loja (azul para maiores vendas e vermelho para menores vendas).

Todos os elementos da tela foram posicionados em locais estratégicos, da direita para a esquerda, para tornar a visualização mais intuitiva e facilitar a compreensão das informações apresentadas. Em suma, a seleção cuidadosa das cores e recursos visuais contribuiu para tornar painel mais atraente e eficaz, conduzindo o olhar do público para as informações mais relevantes de forma clara e objetiva.

Todos os cálculos foram feitos utilizando medidas *DAX*, são eles: as médias *SUM*, para somar o valor das vendas, *AVEREGE*, para encontrar a média das vendas, *DISTINCTCOUNT*, com intuito de contar os pedidos e clientes. Também foi

utilizada a *DIVIDE*, para dividir o valor vendido pelo valor da meta de cada vendedor, achando a porcentagem realizada. As medidas foram organizadas em um local separado, como mostra a figura 11, com objetivo de ficar mais organizado.

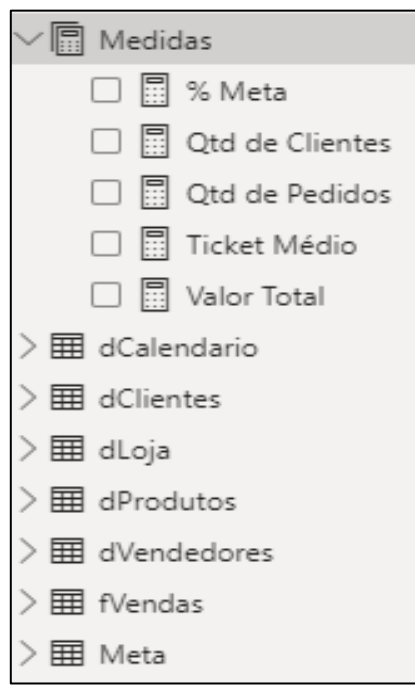

### **Figura 11** - Organização das medidas *DAX*

Fonte: **Autor (2023)**

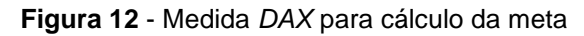

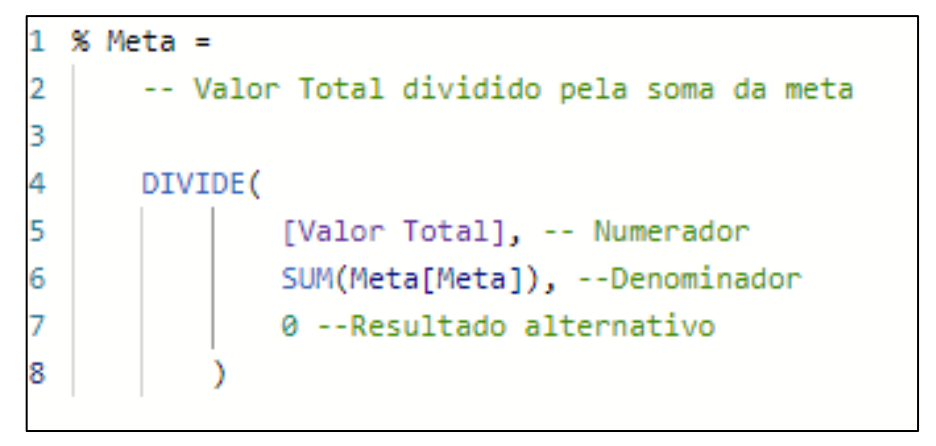

#### Fonte: **Autor (2023)**

Depois de concluídas todas essas etapas, o *dashboard* estaria pronto para ser apresentado, de acordo com a figura 13.

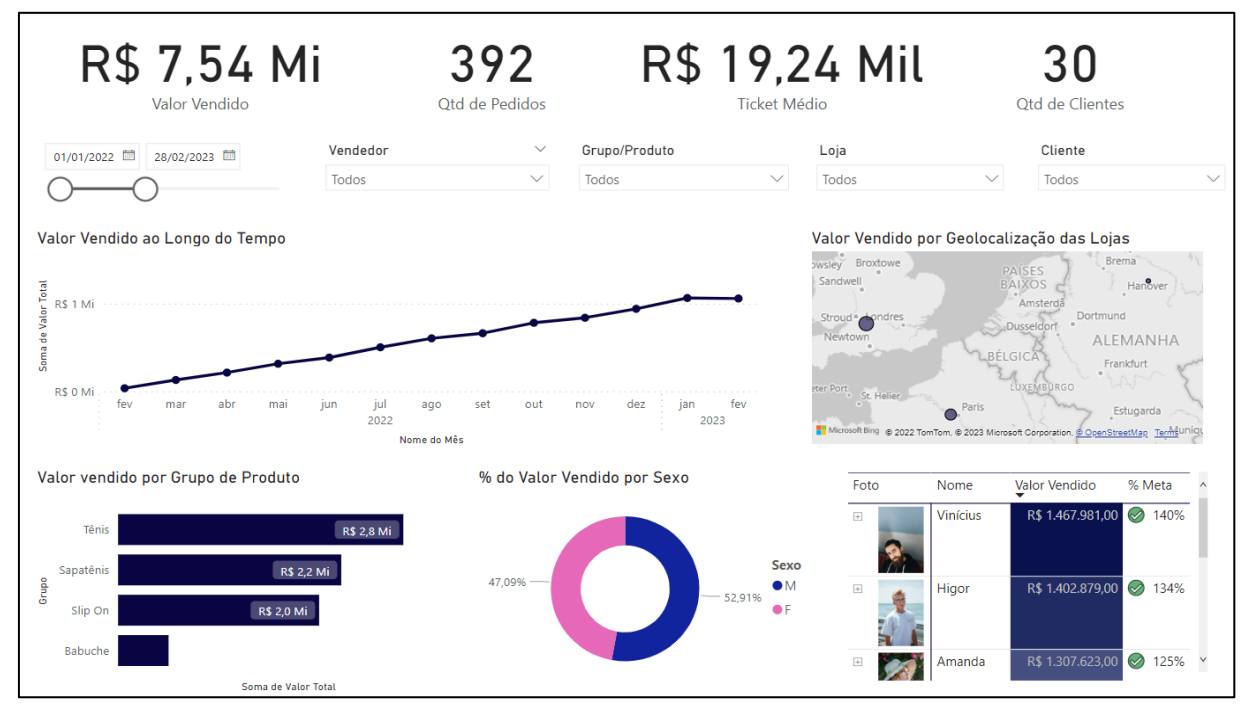

**Figura 13** - *Dashboard* sem plano de fundo

Fonte: **Autor (2023)**

Entretanto, ainda é possível personalizá-lo para que ele esteja mais alinhado à identidade visual da "Fatec *Shoes*", com os elementos mais claramente divididos. Algumas dessas alterações podem ser feitas diretamente no *Power BI*, mas o uso do *Figma* pode oferecer ferramentas adicionais de *design* para criar um plano de fundo mais elaborado, separar os elementos da tela, adicionar ícones (usando extensões) e manipular as cores de forma mais precisa, para se aproximar ainda mais da identidade visual da marca.

Na criação do plano de fundo no *Figma*, conforme mostrado na figura 14, foi utilizado um tamanho de quadro de 1921 x 1080, maior do que o padrão do *Power BI* (1280 x 720), a fim de garantir uma resolução melhor na área de trabalho. Diversas formas geométricas foram utilizadas, juntamente com a extensão do *Figma* chamada *Split Shape*, que transforma um quadrado em diversos outros quadrados, para criar a separação entre os elementos da tela. Além disso, ícones foram empregados em *cards* dos indicadores, usando a extensão *Iconify*, que possui uma coleção de ícones em *SVG*. Após a finalização, o arquivo foi exportado em *PNG*.

**Figura 14** - Plano de fundo criado no *Figma*

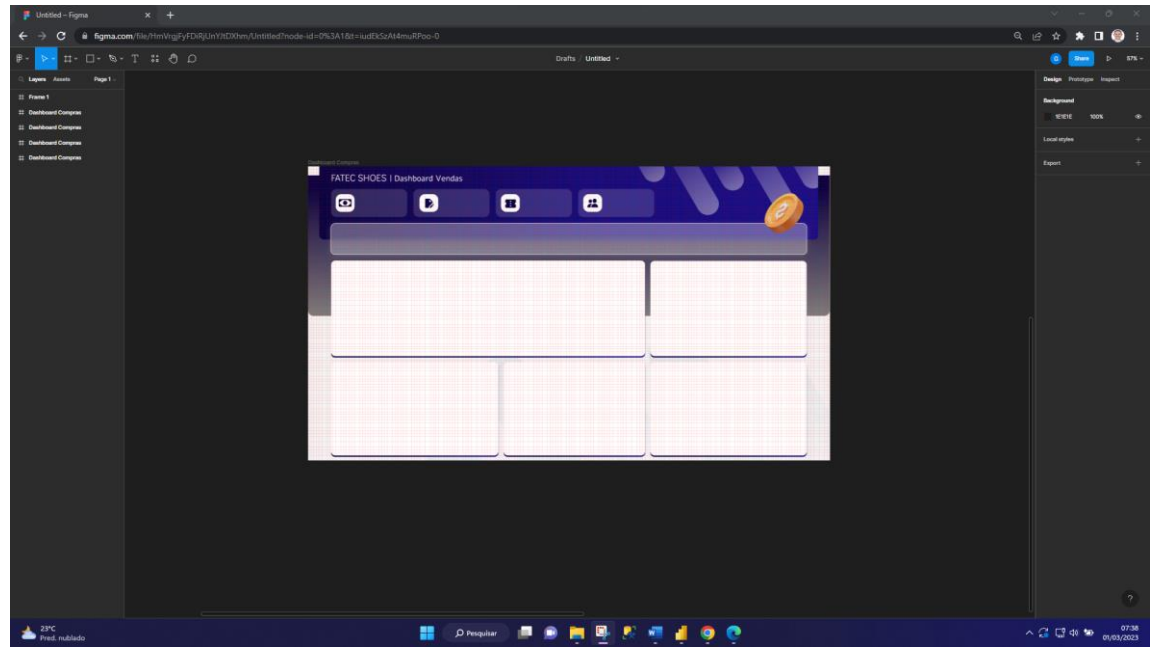

Fonte: **Autor (2023)**

Na figura 15, temos o *dashboard* na sua versão final, com a utilização das técnicas de *Storytelling* com os dados e os desafios do *design*. Ao aplicar o plano de fundo, é possível perceber a diferença significativa em sua aparência, tornando-a mais profissional e organizada.

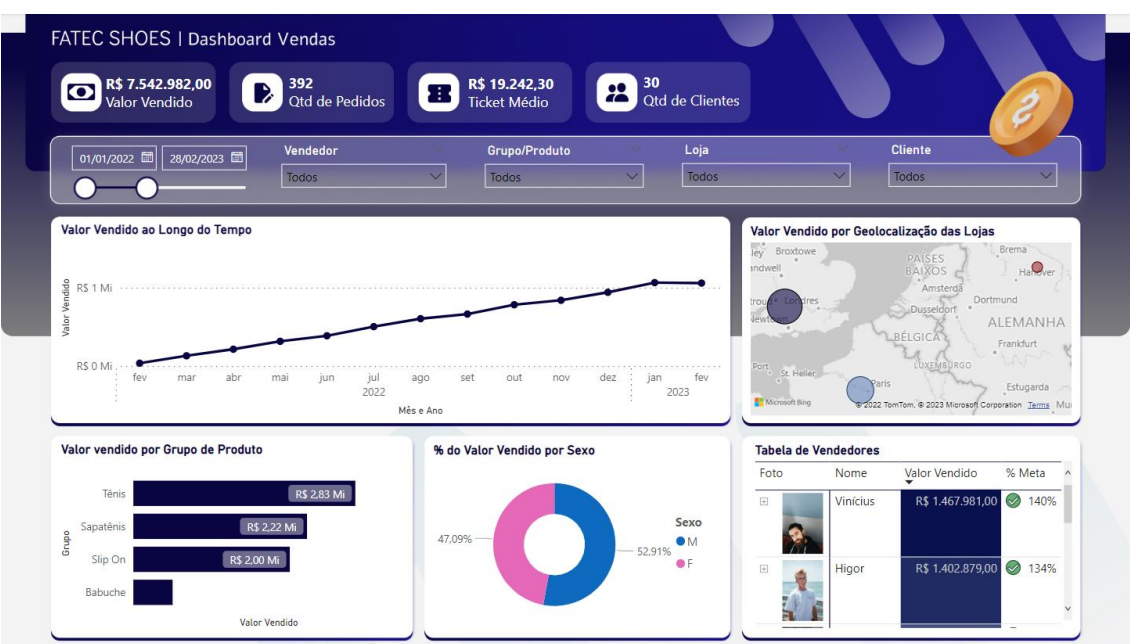

**Figura 15** - *Dashboard* com plano de fundo aplicado

Fonte: **Autor (2023)**

Com a aplicação das técnicas de *Storytelling* e um *design* profissional, é possível observar que o novo painel segue uma narrativa bem definida, organizando as informações de forma coerente. Começando pelos indicadores, passando pelos filtros aplicados, avançando para o valor vendido ao longo do tempo e concluindo com as demais dimensões, o painel apresenta uma história de maneira organizada.

### **Considerações finais**

Neste artigo, foi demostrado como criar um painel completo, passando por todas as etapas do *Power BI*, e aprimorá-lo utilizando técnicas de *Storytelling* com os dados. Além disso, apresentamos como um plano de fundo elaborado no *Figma* pode trazer ainda mais benefícios.

Através deste estudo, foi possível observar a diferença entre um painel criado sem considerar o *Storytelling* com os dados e outro que passou por um estudo aprofundado e mudanças consideráveis. Verificamos que o painel elaborado com base em técnicas de *Storytelling* é capaz de transmitir informações de forma mais clara e objetiva, possibilitando um melhor entendimento da história dos dados. Isso, por sua vez, pode influenciar positivamente nas tomadas de decisões.

Após a criação deste artigo, surgiram novos questionamentos sobre o *Storytelling* e como aplicá-lo com as atualizações mensais do *Power BI*. Também surgiu um interesse ainda maior pela área de dados e a próxima etapa é seguir estudando sobre a engenharia por trás dessa área, incluindo a criação de *Data Warehouses*, *Data Lakes* e *Data Lake Houses*.

#### **Referências**

BARROS, A. J. da S.; LEHFELD, N. A. de S. **Fundamentos de Metodologia Científica**. 3. ed. São Paulo: Pearson Prentice Hall, 2014.

CERVO, A. L.; BERVIAN, P. A. **Metodologia Científica**. 4ª Ed. São Paulo: MAKRON Books, 1996.

DYKES, B. Data Storytelling: **The Essential Data Science Skill Everyone Needs**, 2016. Disponível em: <https://www.forbes.com/sites/brentdykes/2016/03/31/datastorytelling-the-essential-data-science-skill-everyone-needs/?sh=677d4c7652ad>. Acesso em: 30 abr. 2023.

FEW, S. "Gestalt Principles for Data Visualization." In Proceedings of the 2006 International Conference on Information Visualization (IV'06), IEEE Computer Society, 2006, pp. 513-518.

GARTNER, **Comparing Microsoft.** Disponível em: https://www.gartner.com/reviews/market/analytics-businessintelligenceplatforms/compare/microsoft-vs-tableau. Acesso em: 20 abr. 2023.

GIL, A. C. **Como elaborar projetos de pesquisa**. 3ª Ed. São Paulo: Atlas, 1991. GONSALVES, E. P. Conversas sobre a Iniciação à Pesquisa Científica. Campinas, SP: Alinea, 2001.

KNAFLIC, N. C. Storytelling com Dados: **Um guia sobre visualização de dados para profissionais de negócios.** 1. ed. Rio de Janeiro: Alta Books Editora, 2016.

MICROSOFT. **Entenda o esquema em estrela e a importância para o Power BI**, 2023. Disponível em: https://learn.microsoft.com/pt-br/power-bi/guidance/starschema. Acesso em: 30.mai.2023.

MICROSOFT. **O que é o Power Query?**, 2023. Disponível em: https://learn.microsoft.com/pt-br/power-query/power-query-what-is-powerquery.Acesso em: 30.mai.2023.

MICROSOFT. **O que é o serviço do Power BI?**, 2023. Disponível em: https://learn.microsoft.com/pt-br/power-bi/fundamentals/power-bi-service-overview. Acesso em: 30.mai.2023.

MINAYO, M. C. de S. **Pesquisa Social. Teoria, método e criatividade.** 21 ed. Ed. Petrópolis, RJ: Vozes, 2002.

RUIZ, E. **The Science of Data Viz**, 2021. Disponível em: <https://www.mavenanalytics.io/blog/the-science-of-data-viz>. Acesso em: 20 abr. 2023.

RUSSO, M.; FERRARI, A. The Definitive Guide to DAX: Business intelligence with Microsoft Excel, SQL Server Analysis Services, and Power BI. 1ª ed. Seattle: Microsoft Press, 2015.

VERGARA, S. C. **Métodos de Pesquisa em Administração**. São Paulo: Atlas, 2005.